# 網頁學習歷程

## Adobe Dreamweaver 2021 208 11010221 李政鴻

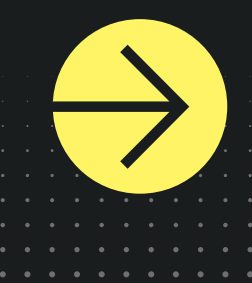

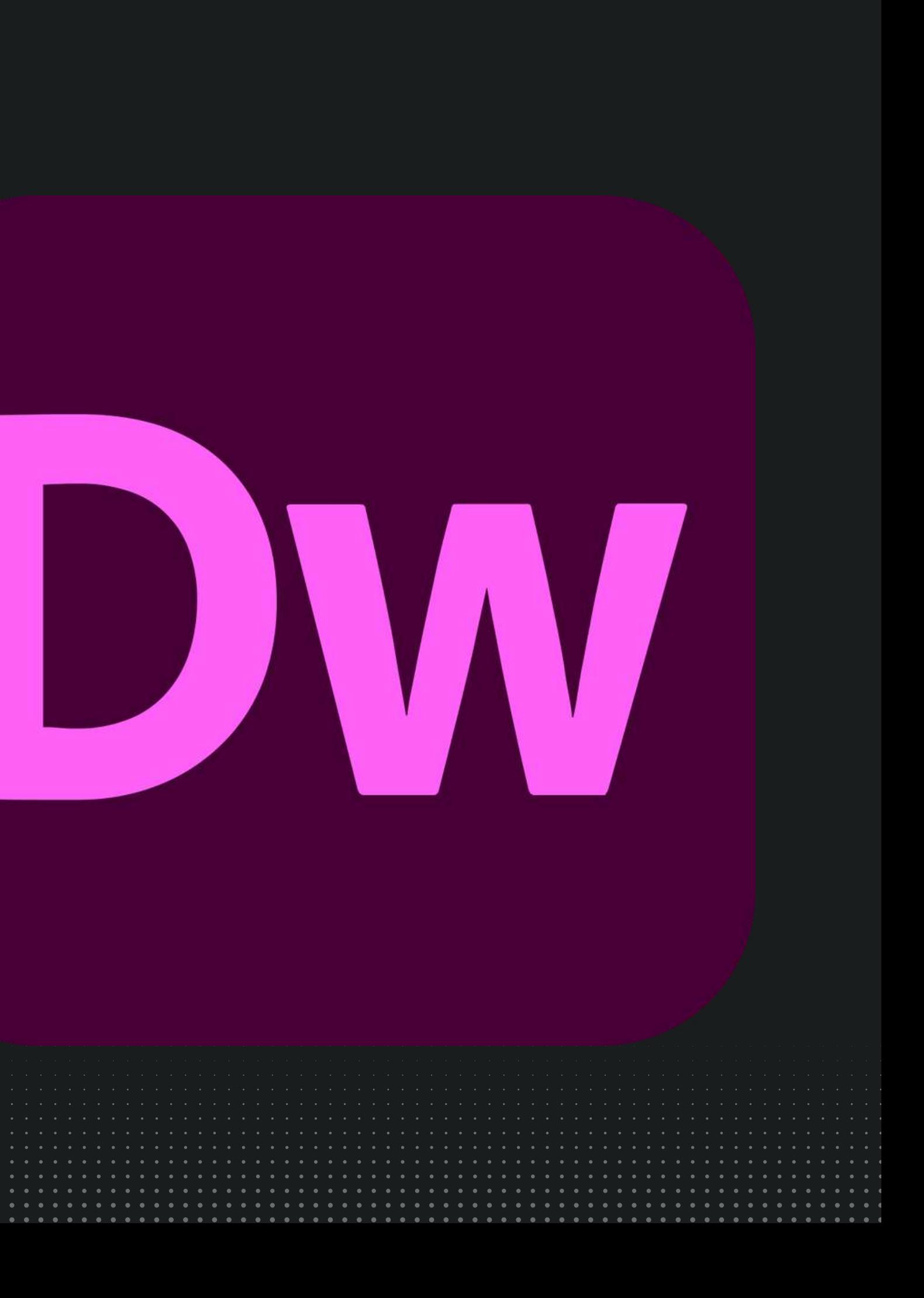

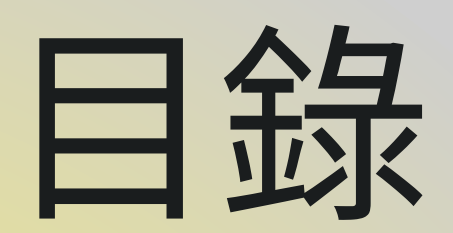

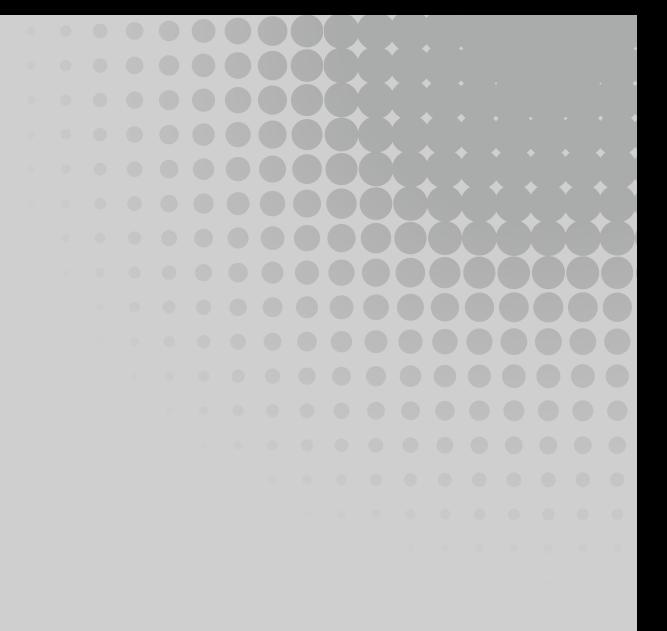

版面切割

互動圖片

## 隨機生成圖片

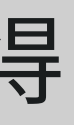

心得

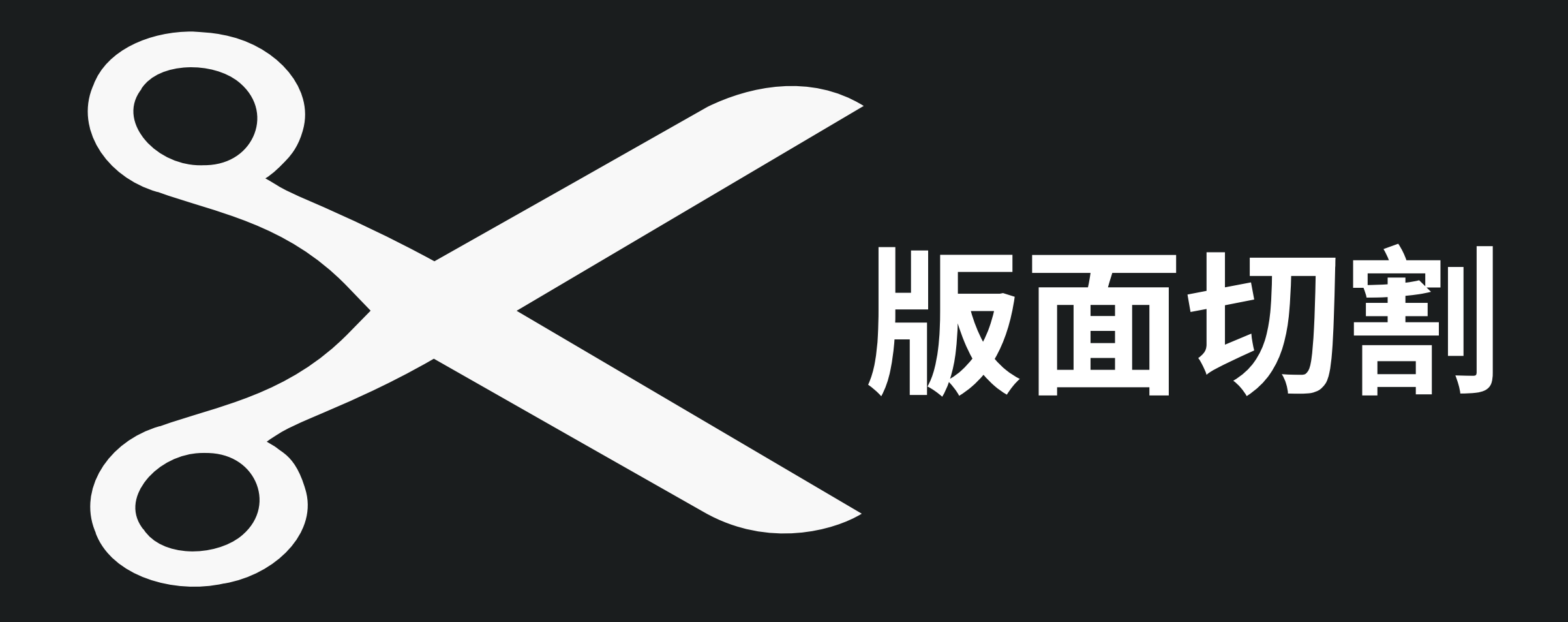

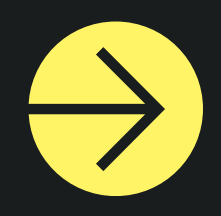

## 孤獨搖滾 ぼっち・ざ・ろっく!

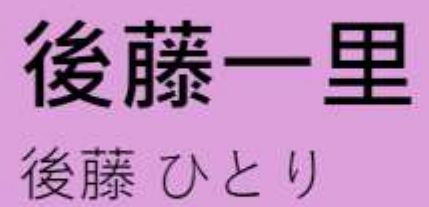

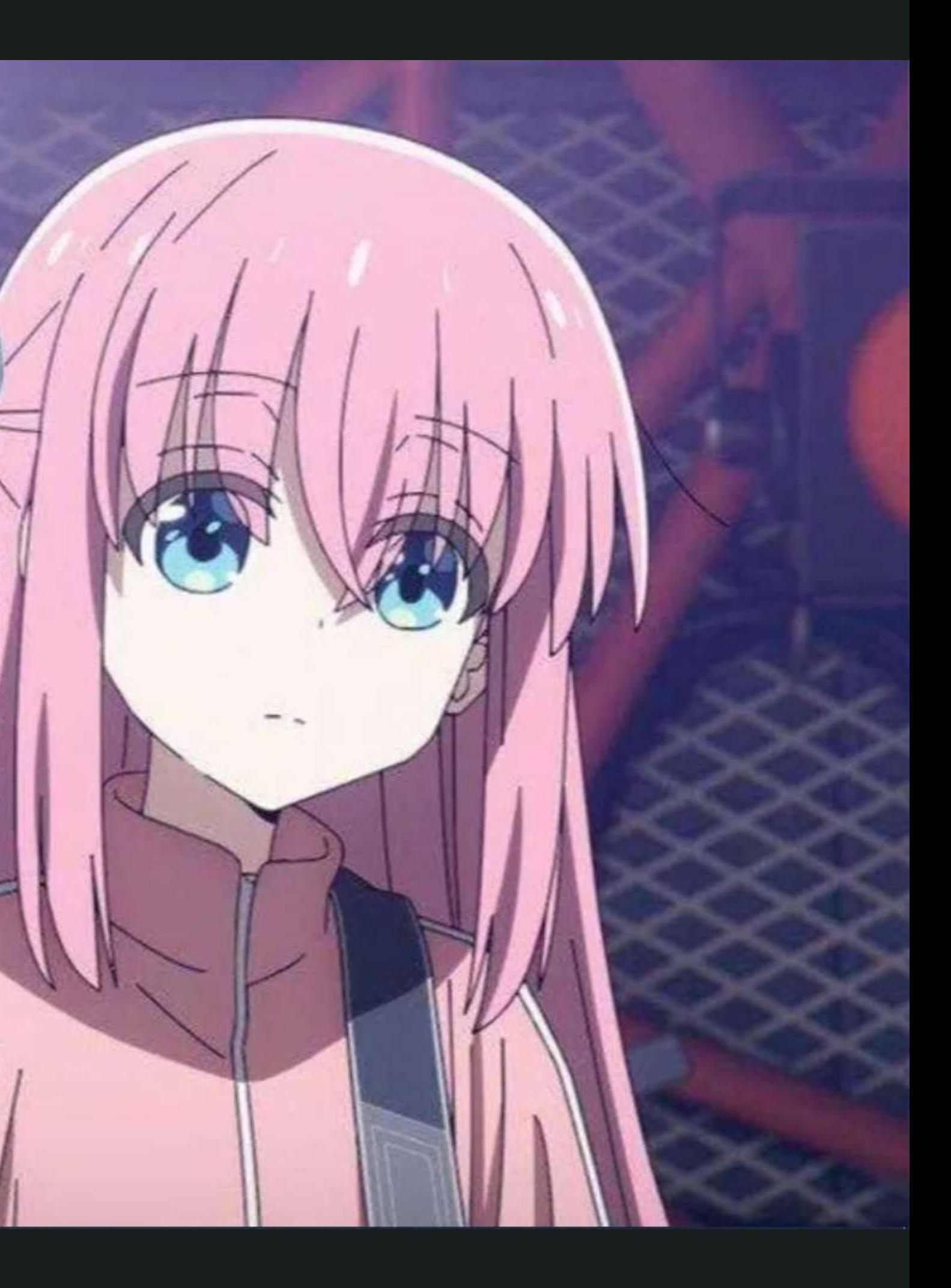

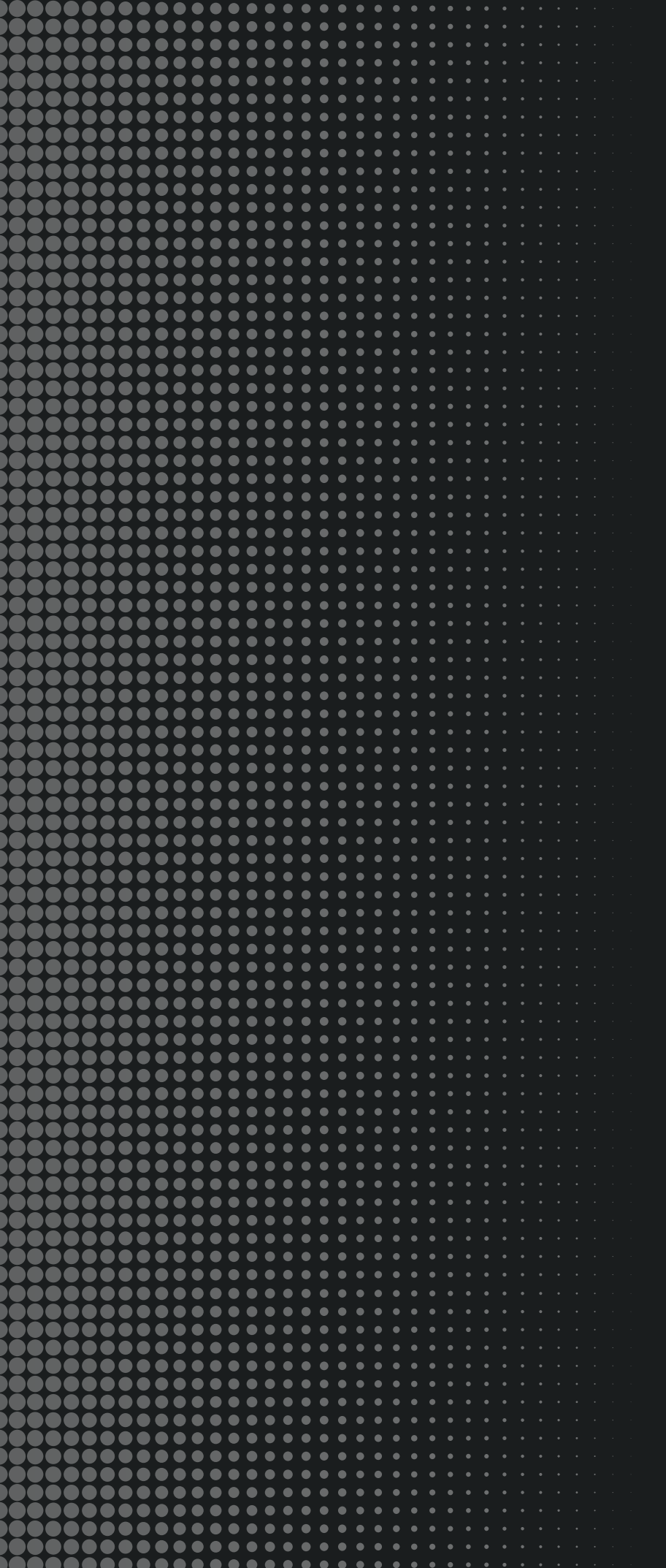

# 網頁程式碼

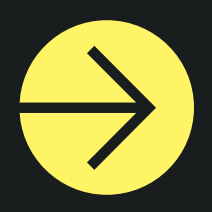

```
1 <!doctype html>
  2 \times <html>
  3 \nabla <head>
      <meta charset="utf-8">
      <title>11010221</title>
  -5
           <style>
               \star{
                    margin: 0;
 -8
                    padding: 0;
 10
                    list-style: none;
11<sup>7</sup>
12<sub>1</sub>13 \mathbf{v}. banner<sub>1</sub>14
                    width: 100%;
15
                    height: 100vh;
16<sub>1</sub>background-color: #ccc;
                    background: linear-gradient(100deg,plum 50%,transparent 50%) center center/ 100% 100%,
                        url("1.jpg") right center/auto 100%;
18<sup>°</sup>19
               3
20
               .container{
21 \triangledownwidth: 100%;
                    max-width: 1200px;
                    height: 100%;
24
                    margin: auto;
26
               \mathcal{F}28
29 \blacktriangledown.banner-txt{
                    height: 100%;
                    display: flex;
                    flex-direction: column;
33<sup>°</sup>justify-content: center;
                    align-items: flex-start;
               -3
               .banner h1{
38
                    font-size: 80px;
39
                    border-bottom: 1px solid #333;
40
                    font-weight: 900;
41
                    padding-bottom: .3em;
42
                    margin-bottom: .3em;
43
               3
44
               .banner h1 small{
45\blacktriangledowndisplay: block;
46
                    font-size: 53px;
48
```

```
49
50
                  .banner-txt h2{
51<sub>v</sub>font-size: 50px;
5253
                  \mathcal{F}54
                  .banner-txt p{
55 \timesfont-size: 30px;
56
57
                  P,
            </style>
58
      </head>
59
60
61 v <body>
62 \times<div class="banner">
63 \blacktriangledown<div class="container">
64 \blacktriangledown<div class="banner-txt">
                              \langle h1 \rangle65 \blacktriangledown孤獨搖滾
-66
67 \times\sin\left(\frac{1}{2}\right)ぼっち・ざ・ろっく!
68
69
                              \langle/small>
                              \langle /h1 \rangle70
                              <h2>後藤--里</h2>
                              <p>後藤 ひとり</p>
73
                        \langle/div>
                  \langle/div>
74
      \langle/div>
75
76
      \langle /body>
      \langle/html>
78
```
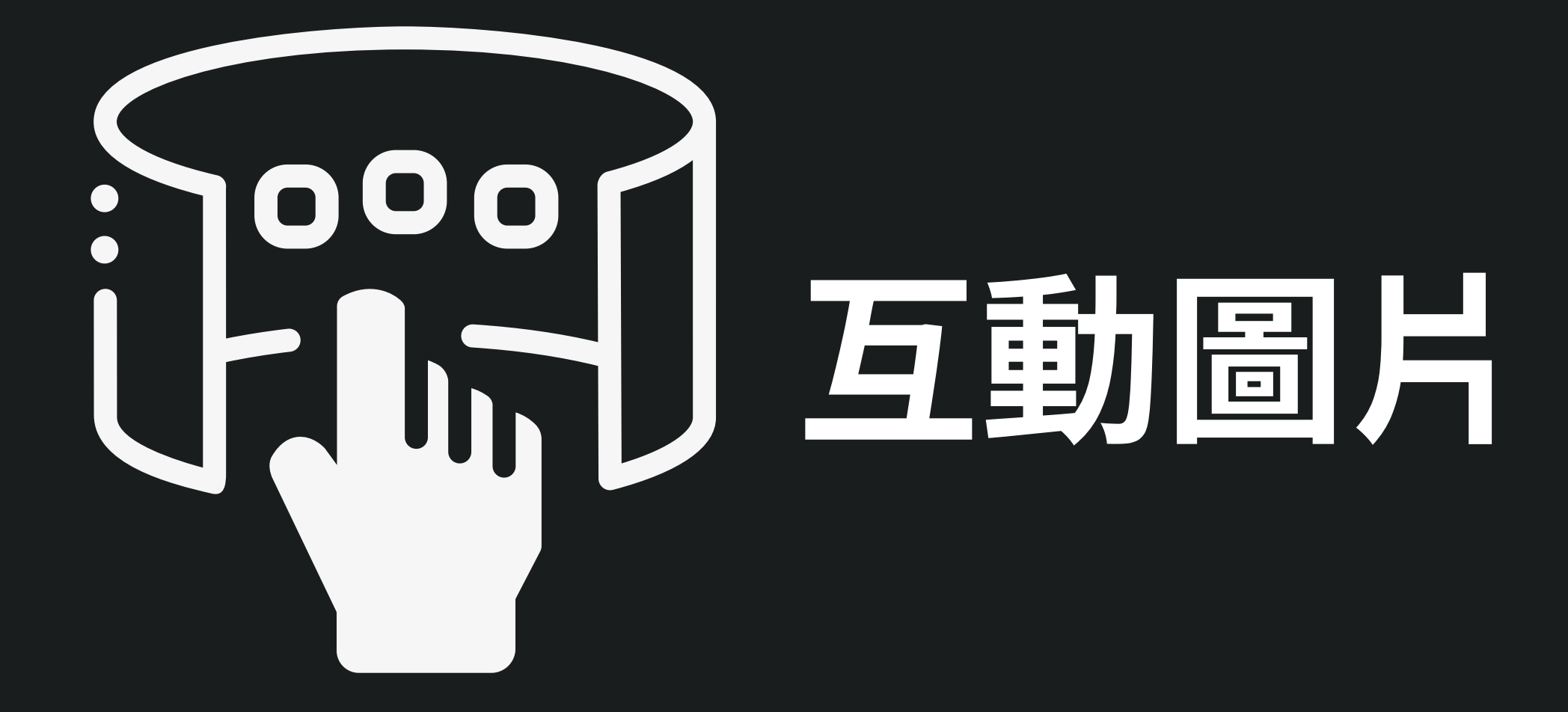

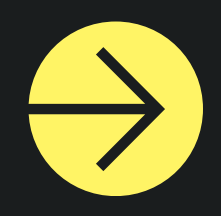

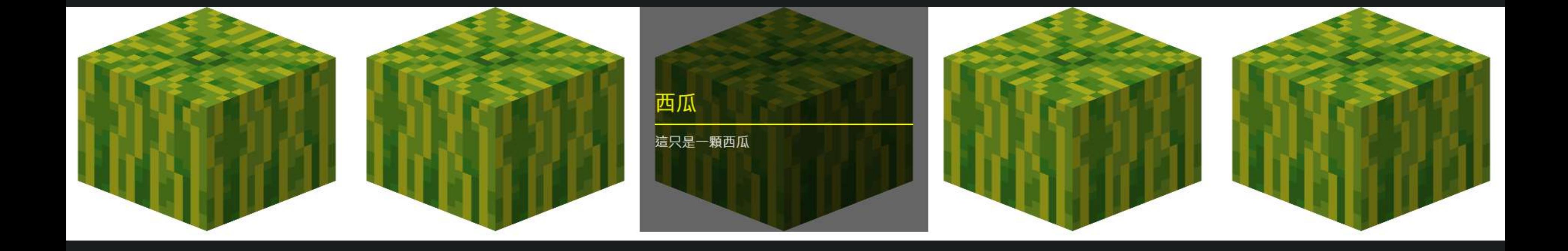

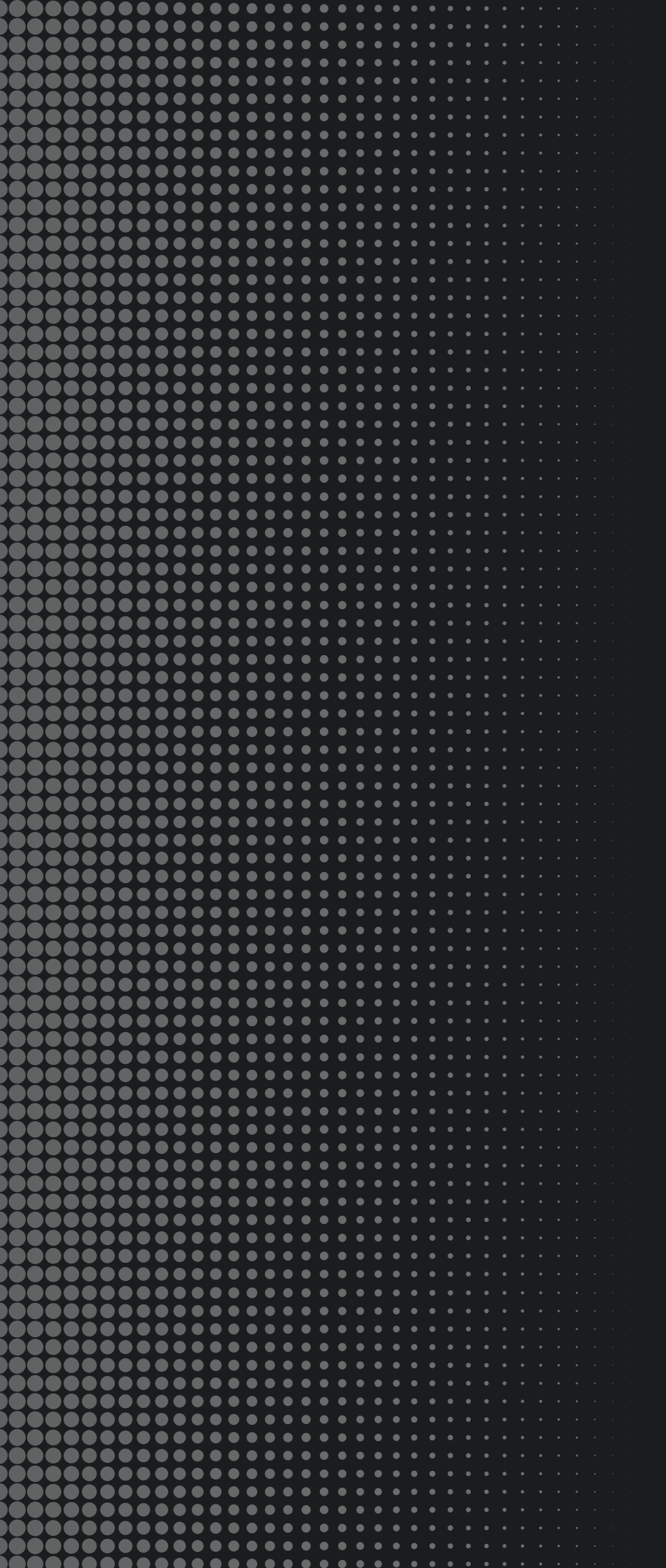

# 網頁程式碼

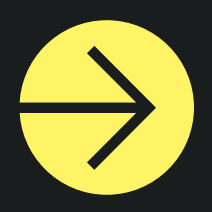

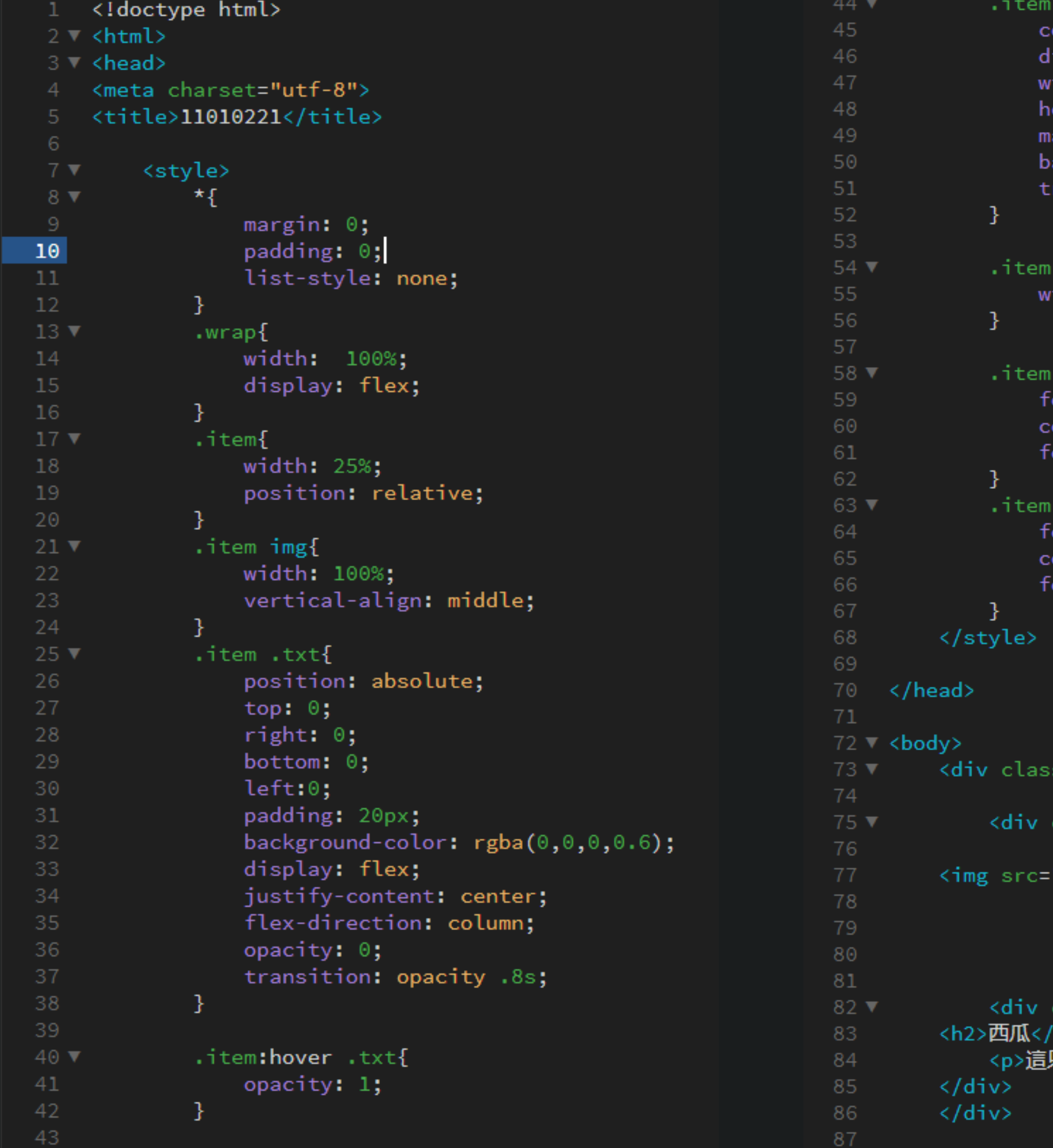

```
h2:after{
:ontent: ''<mark>;</mark>
isplay: block;
ridth: 0%;
eight: 2px;
\sqrt{2} argin: 10px 0;
ackground-color: #ff0;
ransition: width .5s .5s;
:hover h2:after{
ridth: 100%;
h2ont-size: 28px;
olor: #ff0;
ont-weight: 500;
p{
font-size: 18px;
olor: #fff;
ont-weight: 100;
```

```
s="wrap">
```
class="<mark>item"></mark>

"unknown.png" width="300" height="300" alt=""/>

```
class="txt">
h2只是一顆西瓜</p>
```

```
88\blacktriangledown<div class="item">
 89
 90
          <img src="unknown.png" width="300" height="300" alt=""/>
 91
 9294
                                                                                  133
 95 \blacktriangledown<div class="txt">
          <h2>西瓜</h2>
 96
                                                                                  134
               <p>這只是一顆西瓜</p>
          \langle/div>
 98
                                                                                  135
                   \langle/div>
 -99
100
                                                                                  136 \blacktriangledown101 \nabla<div class="item">
102137
          <img src="unknown.png" width="300" height="300" alt=""/>
103
104
                                                                                  138
105
106
                                                                                  139
107
108 \blacktriangledown<div class="txt">
                                                                                  140
          <h2>西瓜</h2>
109
               <p>這只是一顆西瓜</p>
110
                                                                                  141
          \langle/div>
111
112
               \langle/div>
                                                                                  142
113
114
                                                                                  143
                                                                                              \langle/div>
115 \times<div class="item">
116
                                                                                  144
117
          <img src="unknown.png" width="300" height="300" alt=""/>
118
                                                                                  145
119
120
                                                                                  146
121 \times<div class="txt">
122
          <h2>西瓜</h2>
                                                                                  147
123
               <p>這只是一顆西瓜</p>
124
          \langle/div>
                                                                                  148
125
               \langle/div>
126
128
129 \blacktriangledown<div class="item">
130
131
          <img src="unknown.png" width="300" height="300" alt=""/>
```
## <div class="txt"> <h2>西瓜</h2> <p>這只是一顆西瓜</p>  $\langle$ /div>

## $\langle$ /div>

 $\langle /$ body>  $\langle$ /html>

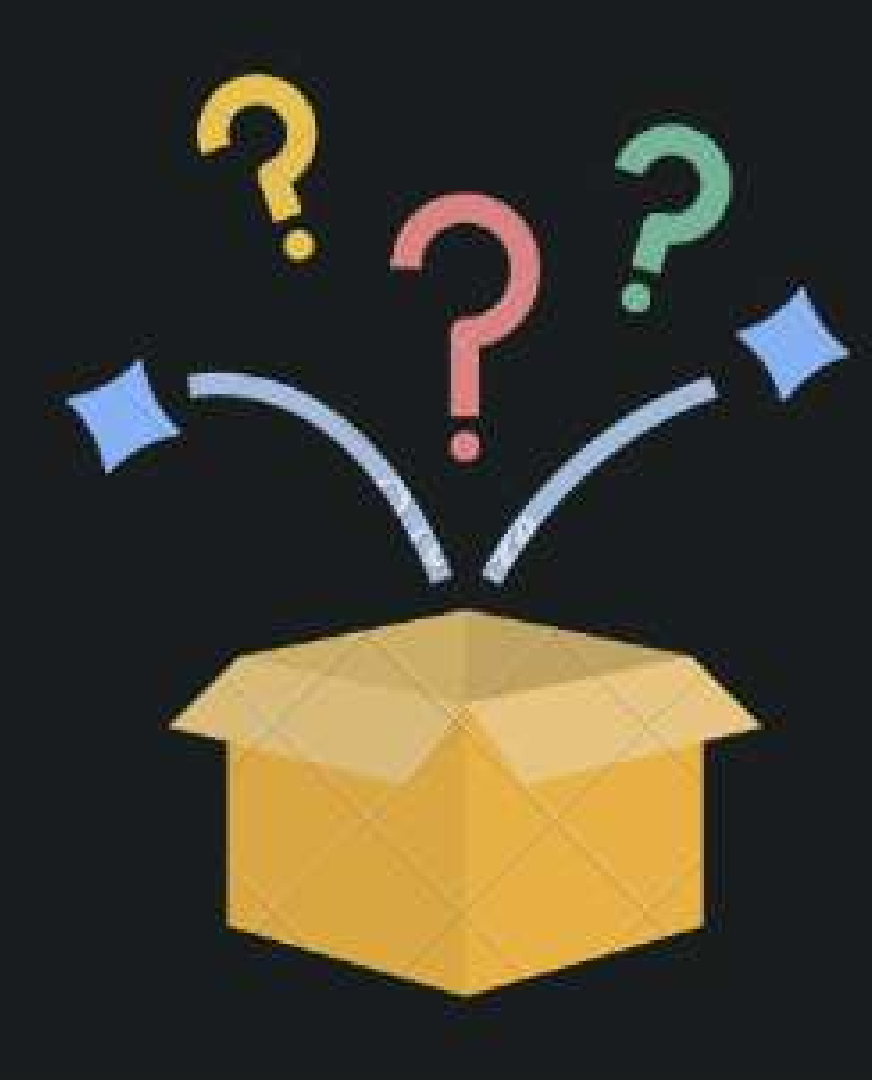

# 隨機生成圖片

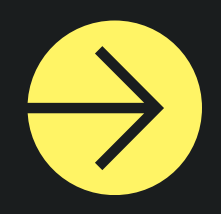

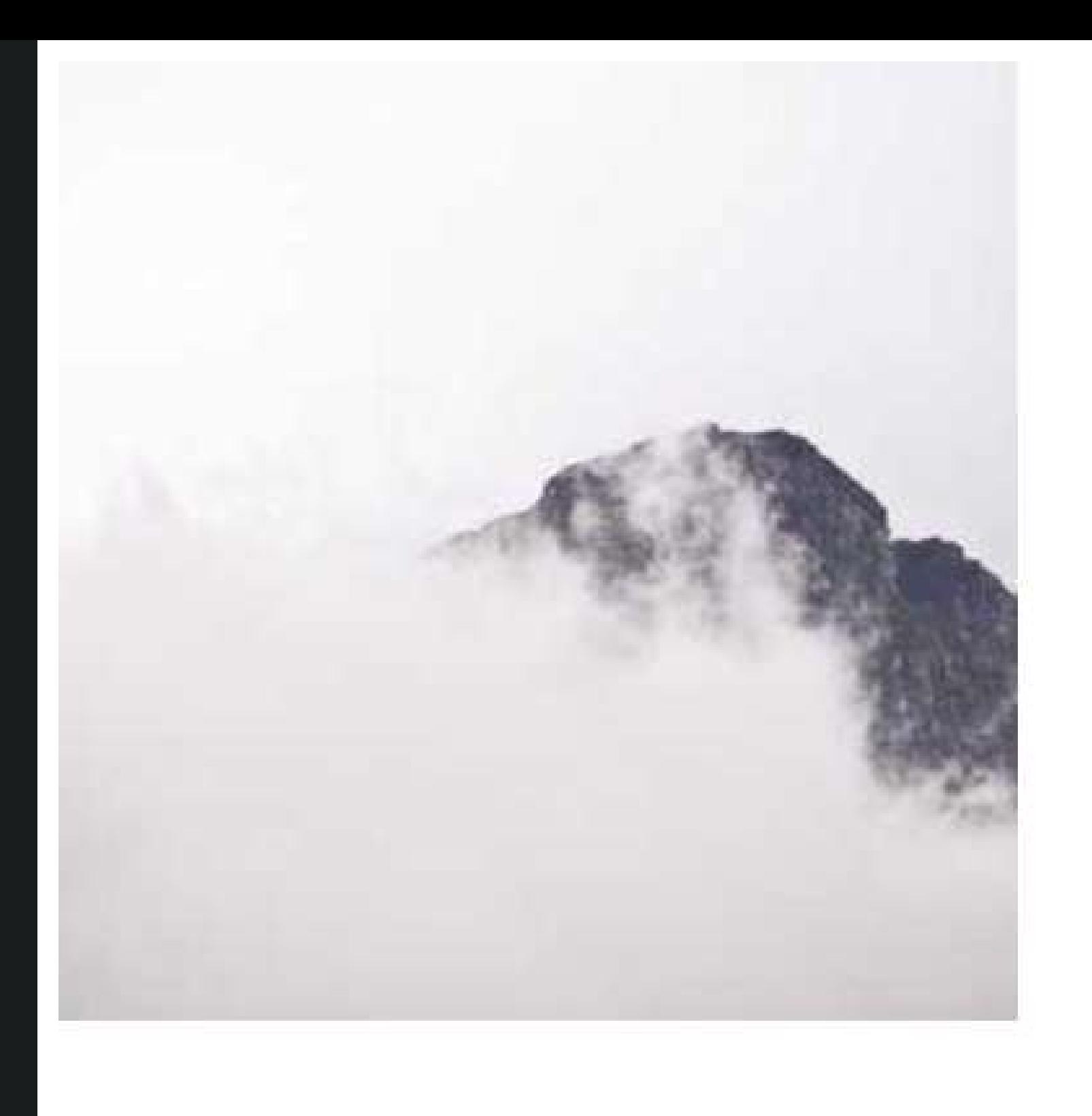

## **AAAAAAA**

Lorem ipsum dolor sit amet, consectetur adipisicing elit. Qui, atque lorem ipsum dolor sit amet.consectetur adipisicing elit. Qui, atque.

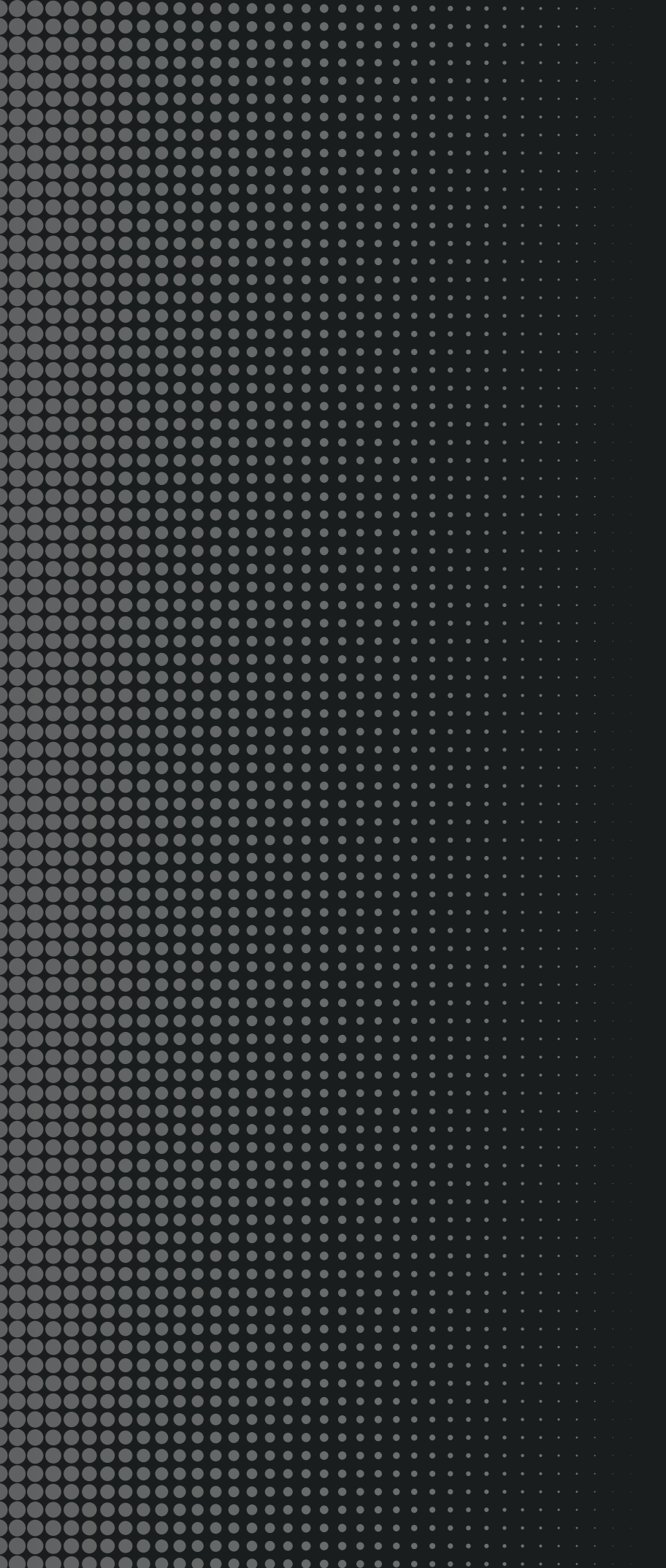

# 網頁程式碼

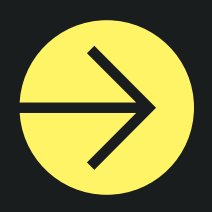

```
<!doctype html>
\mathbf{1}2 \times <html>
3 \nabla <head>
4 <meta charset="utf-8">
    <title>無標題文件</title>
6 \times/head>
7 \ <style>
         {margin: 0; padding: 0; li...}8<sup>1</sup>html, body{height: 100%;}
910 Body{display: flex; align-items...}
11 .wrap{width: 1200px; display:}
12 .item{width: 370px; margin: 15p}
13 .item img{width: 100%;}
   .item h2{border-bottom: 1px solid}
14<sup>1</sup>15 .item p{line-height: 1.6; fone-we}
16 .item .txt{padding: 20px;/}
18<sup>°</sup></style>
19 - <b>body</b>20 \nabla<div class="wrap">
         <div class="item">
              <img src="https://picsum.photos/300/300?random=1" alt="">
              <div class="txt">
              <h2>AAAAAAA</h2>
                  \langle p \rangle26
                  Lorem ipsum dolor sit amet, consectetur adipisicing elit. Qui, atque.lorem ipsum dolor sit amet, consectetur
                  \langle/p>
28
              \langle/div\rangle29
              \langle/div>
         \langle/div>
30
   \langle /body>
32 \times / \text{html}
```
adipisicing elit. Qui, atque.

# **心得**

在使用Dreamweaver的時候,我遇到了很多困難跟BUG,但詢問了老師跟同學之後讓我學到了很多 知識和技巧,能夠使我更輕鬆的製作網頁。

版面切割:將網頁分成不同的區塊,並使用CSS進行設計和排版。我學會了如何使用Dreamweaver 的Style,我也學到如何使用CSS屬性來控制圖片的位置和大小,並創建更好看的網頁版面。

**互動圖片:先定義了一個名為wrap的類別再定義了一個名為item的類別,最後使用CSS的程式語法** 將這兩個類別裡的內容進行修飾,來實現互動圖片。

隨機生成圖片:

能夠產生隨邊圖片的關鍵是這段程式碼:

(<img src="https://picsum.photos/300/300?random=1" alt="">:) 代表一個圖片,使用了一個來自picsum.photos的隨機圖片,寬度為300px,高度也為300px, 沒有這段程式碼無法製作這種效果。